# Solucionar problemas do MACSEC da WAN em roteadores

## **Contents**

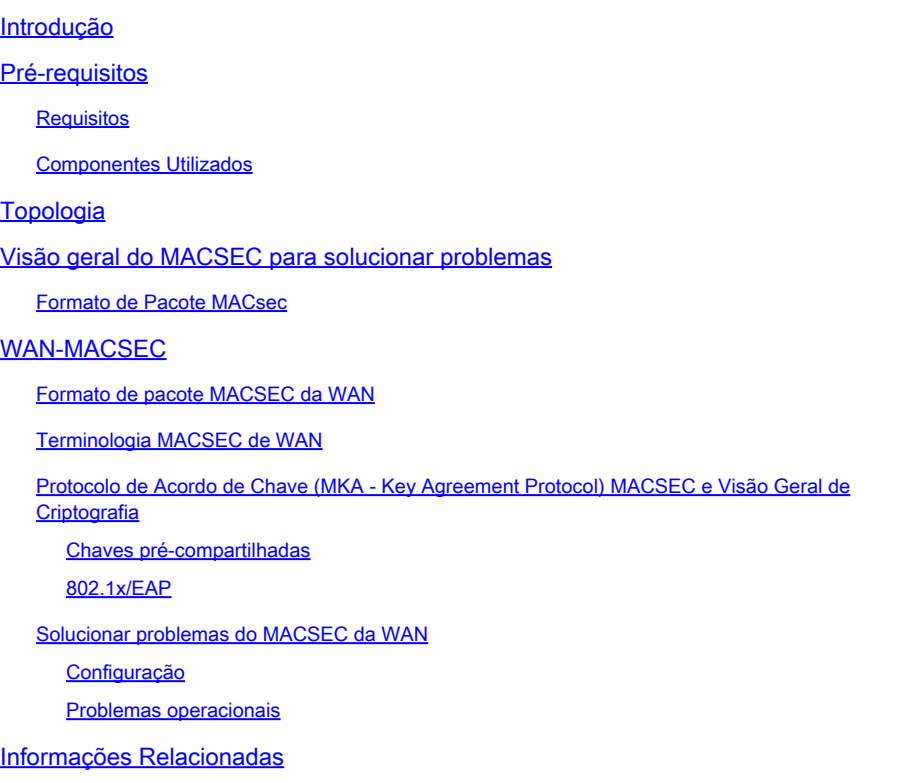

## Introdução

Este documento descreve o protocolo básico de MACSEC de WAN para entender a operação e solucionar problemas dos roteadores Cisco IOS® XE.

## Pré-requisitos

### **Requisitos**

Não existem requisitos específicos para este documento.

### Componentes Utilizados

As informações neste documento são específicas para os roteadores Cisco IOS XE como as famílias ASR 1000, ISR 4000 e Catalyst 8000. Procure suporte MACSEC específico para hardware e software.

As informações neste documento foram criadas a partir de dispositivos em um ambiente de laboratório específico. Todos os dispositivos utilizados neste documento foram iniciados com uma configuração (padrão) inicial. Se a rede estiver ativa, certifique-se de que você entenda o impacto potencial de qualquer comando.

## Topologia

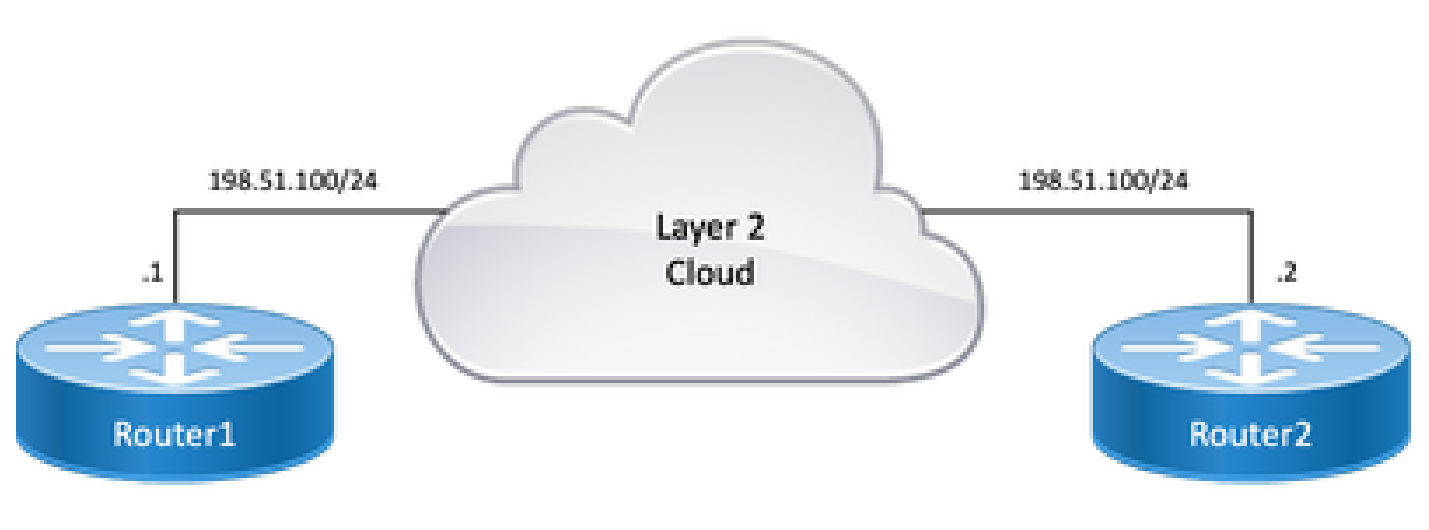

Diagrama de topologia

## Visão geral do MACSEC para solucionar problemas

O MACsec é uma criptografia de Camada 2 salto por salto baseada no padrão IEEE 802.1AE que fornece confidencialidade de dados, integridade de dados e autenticação da origem de dados para protocolos independentes de acesso à mídia com criptografia AES-128, apenas links para host (links entre dispositivos de acesso à rede e dispositivos de ponto final, como um PC ou telefone IP) podem ser protegidos usando o MACsec.

- Os pacotes são descriptografados na porta de entrada.
- Os pacotes estão limpos no dispositivo.
- Os pacotes são criptografados na porta de saída.

O MACsec fornece comunicação segura em LANs com fio, quando o MACsec é usado para proteger a comunicação entre pontos finais em uma LAN, cada pacote no fio é criptografado usando criptografia de chave simétrica, de modo que a comunicação não possa ser monitorada ou alterada no fio. Quando o MACsec é usado em conjunto com tags de grupos de segurança (SGTs), ele fornece proteção para a tag junto com os dados contidos no payload do quadro.

O MACsec fornece criptografia de camada MAC em redes com fio usando métodos fora de banda para chaves de criptografia.

### Formato de Pacote MACsec

Com 802.1AE (MACsec), os quadros são criptografados e protegidos com um valor de verificação de integridade (ICV) sem impacto no MTU IP ou na fragmentação e impacto mínimo no MTU L2:

~40 bytes (menos que o quadro baby giant).

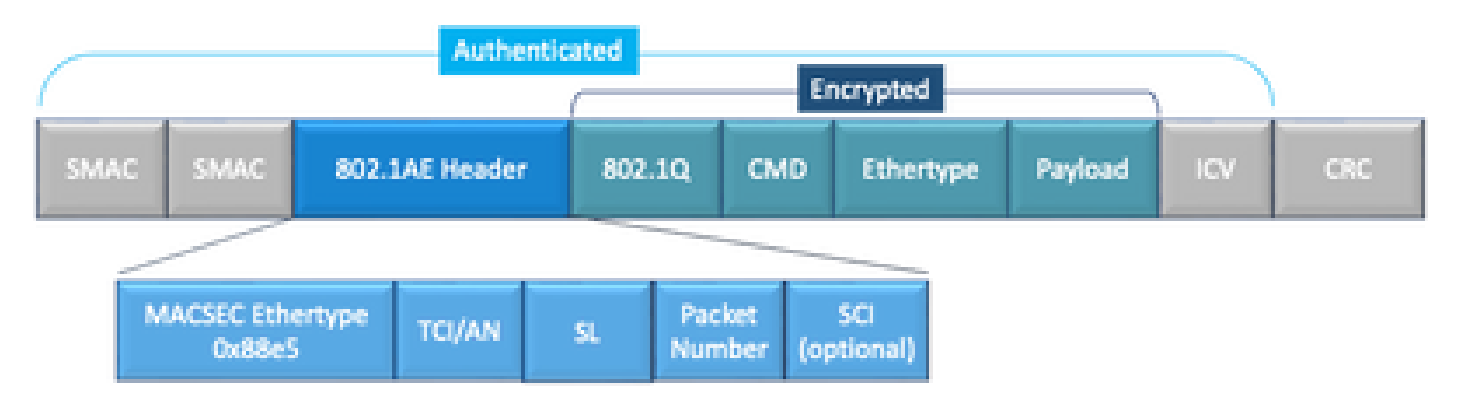

Exemplo de formato de pacote MACSEC

- EtherType MACsec: 0x88e5, designa que o quadro é um quadro MACsec.
- TCI/AN: TAG Control Information/Association Number (Informações de controle de TAG/Número de associação). É o número da versão do MACsec se a confidencialidade ou a integridade forem usadas sozinhas.
- SL: Comprimento dos dados criptografados.
- PN: número do pacote usado para proteção de reprodução.
- SCI: Identificador de canal seguro. Cada associação de conectividade (CA) é uma porta virtual (endereço MAC da interface física mais ID de porta de 16 bits).
- ICV: Valor de Verificação de Integridade.

## WAN-MACSEC

A Ethernet evoluiu além de um transporte LAN privado, para incluir uma variedade de opções de transporte WAN ou MAN. O WAN MACSEC fornece criptografia de ponta a ponta através do serviço WAN Ethernet de Camada 2, ponto a ponto ou ponto a multiponto, usando AES de 128 ou 256 bits.

O WAN MACsec é baseado no (LAN) MACsec, daí o nome (e separado do IPsec), mas oferece vários recursos adicionais não disponíveis anteriormente.

### Formato de pacote MACSEC da WAN

É possível que o provedor de serviços não suporte o tipo Ethernet MACsec e não possa diferenciar o serviço L2 se a marca for criptografada para que o WAN MACSEC criptografe todos os quadros após os cabeçalhos 802.1Q:

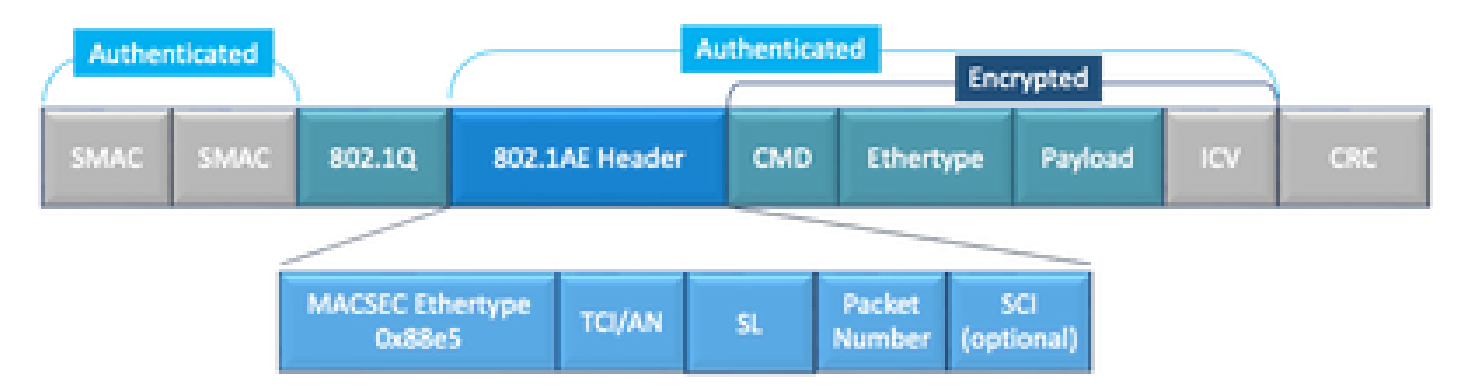

Exemplo de Tag WAN MACSEC 802.1Q no formato de pacote limpo

Um dos novos aprimoramentos inclui tags 802.1Q no Clear (também conhecidas como ClearTag). Esse aprimoramento permite a capacidade de expor a marca 802.1Q fora do cabeçalho MACsec criptografado. A exposição desse campo fornece várias opções de design com o MACsec e, em para provedores de transporte públicos Carrier Ethernet, é necessário para aproveitar determinados serviços de transporte.

O suporte ao recurso MKA fornece informações de tunelamento, como a marca de VLAN (marca 802.1Q), de forma que o provedor de serviços possa fornecer multiplexação de serviço, de modo que vários serviços ponto a ponto ou multiponto possam coexistir em uma única interface física e diferenciados com base no ID de VLAN agora visível.

Além da multiplexação de serviços, a marca VLAN no espaço livre também permite que os provedores de serviços forneçam qualidade de serviço (QoS) para o pacote Ethernet criptografado através da rede SP com base no campo 802.1P (CoS) que agora é visível como parte da marca 802.1Q.

### Terminologia MACSEC de WAN

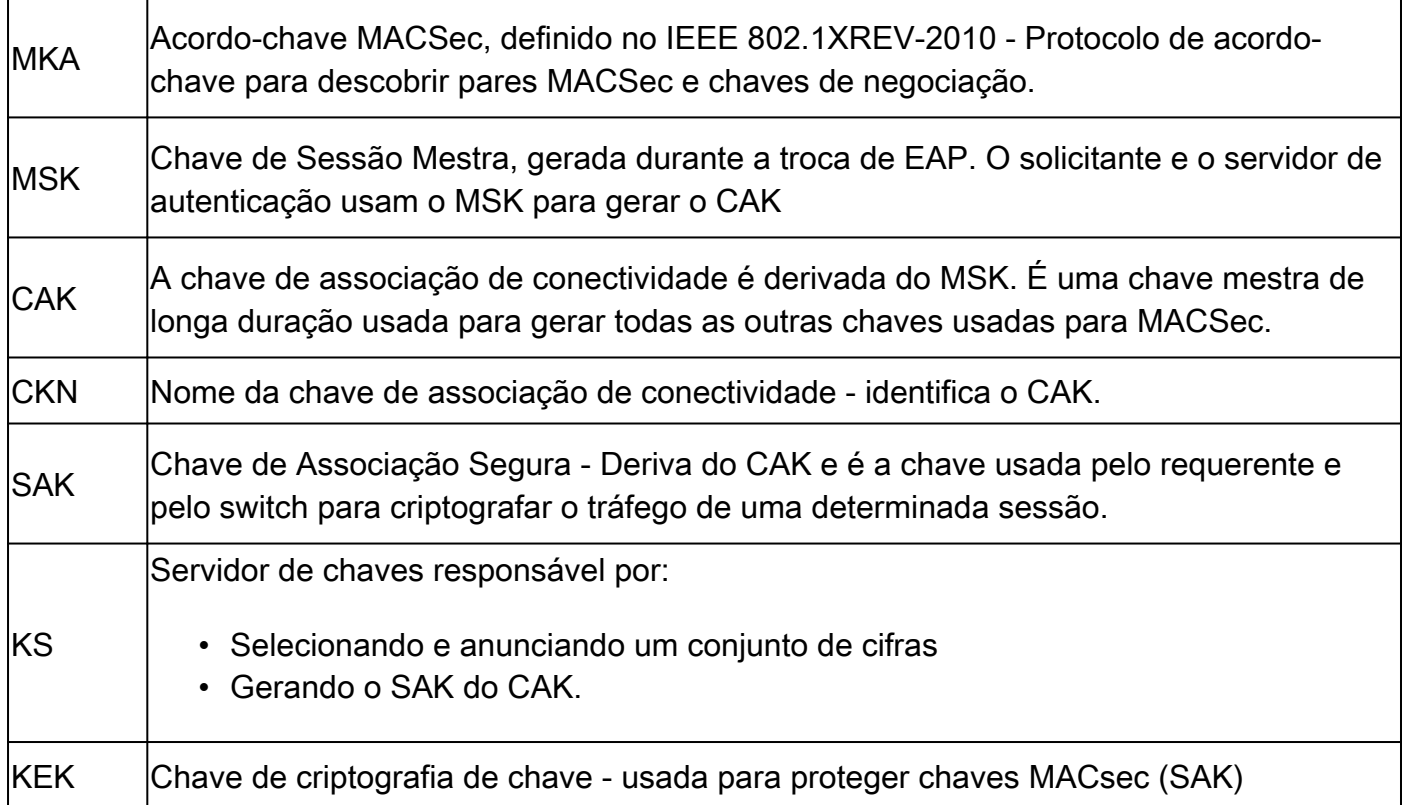

### Protocolo de Acordo de Chave (MKA - Key Agreement Protocol) MACSEC e Visão Geral de Criptografia

O MKA é o mecanismo de plano de controle usado pelo MACsec da WAN; especificado no padrão IEEE 802.1X, que descobre pares MACsec mutuamente autenticados mais as próximas ações:

- Estabelece e gerencia uma CA (Associação de Conectividade).
- Gerencia a lista de colegas ao vivo/em potencial.
- Negociação do conjunto de cifras.
- Escolhe o KS (Key Server, servidor de chaves) entre os membros de uma CA.
- Derivação e gerenciamento de Chave de Associação Segura (SAK).
- Distribuição segura de chaves.
- Instalação de chave.
- Rechavear.

Um membro é eleito como o servidor de chaves com base na prioridade do servidor de chaves configurado (mais baixa), se a prioridade KS for a mesma entre os pares, o SCI mais baixo ganha.

O KS gera um SAK somente depois que todos os pares em potencial se tornarem ativos e houver, pelo menos, um par ativo. Ele distribui o SAK e a cifra usada para outros participantes que usam o MKA PDU ou o MKPDU em um formato criptografado.

Os participantes verificam a cifra enviada pelo SAK e a instalam se for suportada, usando-a em cada MKPDU para indicar a chave mais recente que possuem; caso contrário, eles rejeitarão o SAK

Quando nenhum MKPDU é recebido de um participante após 3 pulsações (cada pulsação é de 2 segundos por padrão), os peers são excluídos da lista de peers ativos; por exemplo, se um cliente se desconectar, o participante no switch continuará a operar o MKA até que 3 pulsações tenham decorrido após o último MKPDU ser recebido do cliente.

Para esse processo, há dois métodos para acionar chaves de criptografia:

- Chaves pré-compartilhadas
- 802.1x/EAP

### Chaves pré-compartilhadas

Se você usar chaves pré-compartilhadas, CAK=PSK e CKN deverão ser inseridos manualmente. Para o tempo de vida da chave, certifique-se de que você tenha uma substituição de chave e sobreposição durante o tempo de nova chave para:

- Troque e instale uma nova chave SAK e vincule-a à SA ociosa.
- Remova a chave SAK antiga e aloque uma nova SA ociosa.

Exemplo de configuração:

#### <#root>

key chain

```
M_Key
```
macsec

**key 01**

cryptographic-algorithm

**aes-128-cmac**

key-string

#### **12345678901234567890123456789001**

```
 lifetime 12:59:59 Oct 1 2023 duration 5000
 key 02
   cryptographic-algorithm aes-128-cmac
  key-string 12345678901234567890123456789002
   lifetime 14:00:00 Oct 1 2023 16:15:00 Oct 1 2023
 key 03
   cryptographic-algorithm aes-128-cmac
  key-string 12345678901234567890123456789003
   lifetime 16:15:00 Oct 1 2023 17:15:00 Oct 1 2023
  key 04
   cryptographic-algorithm aes-128-cmac
  key-string 12345678901234567890123456789012
   lifetime 17:00:00 Oct 1 2023 infinite
```
Onde negrito se refere a: M\_Key: nome da cadeia de chaves.

key 01: Nome da chave de associação de conectividade (o mesmo que CKN).

aes-128-cmac: MKA Authentication Cipher (Cifra de autenticação MKA).

12345678901234567890123456789012: Chave de Associação de Conectividade (CAK).

Definir política:

#### <#root>

```
mka policy example
 macsec-cipher-suite
```
**gcm-aes-256**

Where gcm-aes-256 refere-se a conjuntos de cifras para derivação de chave de associação segura (SAK).

Observação: esta é uma configuração de política básica, mais opções como confidentidadeoffset, sak-rekey, include-icv-indicator e mais estão disponíveis para uso depende da implementação.

Interface:

```
interface TenGigabitEthernet0/1/2
 mtu 2000
  ip address 198.51.100.1 255.255.255.0
  ip mtu 1468
  eapol destination-address broadcast-address
 mka policy example
 mka pre-shared-key key-chain M_Key
 macsec
end
```
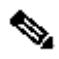

Observação: se nenhuma política mka for configurada ou aplicada, a política padrão será ativada e poderá ser revisada por meio de show mka default-policy detail.

802.1x/EAP

Se você usar o método EAP, todas as chaves serão geradas a partir da MSK (Master Session Key). Com a estrutura IEEE 802.1X Extensible Authentication Protocol (EAP), o MKA troca quadros EAPoL-MKA entre dispositivos, o tipo Ether de quadros EAPoL é 0x888E, enquanto o corpo do pacote em uma unidade de dados do protocolo EAPOL (PDU) é chamado de MACsec Key Agreement PDU (MKPDU). Esses quadros EAPoL contêm o CKN do remetente, a prioridade principal do servidor e os recursos MACsec.

Observação: por padrão, os switches processam quadros EAPoL-MKA, mas não os encaminham.

Exemplo de configuração da Criptografia MACsec com base em certificado:

Registrando o certificado (requer autoridade de certificação):

```
 crypto pki trustpoint EXAMPLE-CA
  enrollment terminal
  subject-name CN=ASR1000@user.example, C=IN, ST=KA, OU=ENG,O=Example
  revocation-check none
  rsakeypair mkaioscarsa
  storage nvram:
 crypto pki authenticate EXAMPLE-CA
```
Autenticação 802.1x e configuração AAA necessárias:

```
aaa new-model
dot1x system-auth-control
radius server ISE
 address ipv4 auth-port 1645 acct-port 1646
 automate-tester username dummy
 key dummy123
 radius-server deadtime 2
!
aaa group server radius ISEGRP
 server name ISE
!
aaa authentication dot1x default group ISEGRP
aaa authorization network default group ISEGRP
```
Perfil EAP-TLS e credenciais 802.1X:

```
eap profile EAPTLS-PROF-IOSCA
 method tls
 pki-trustpoint EXAMPLE-CA
!
dot1x credentials EAPTLSCRED-IOSCA
 username asr1000@user.example
 pki-trustpoint EXAMPLE-CA
!
```
Interface:

```
interface TenGigabitEthernet0/1/2
 macsec network-link
  authentication periodic
 authentication timer reauthenticate
 access-session host-mode multi-host
  access-session closed
  access-session port-control auto
 dot1x pae both
  dot1x credentials EAPTLSCRED-IOSCA
  dot1x supplicant eap profile EAPTLS-PROF-IOSCA
  service-policy type control subscriber DOT1X_POLICY_RADIUS
```
#### Solucionar problemas do MACSEC da WAN

Configuração

Verifique o suporte apropriado de configuração e implementação, dependendo da plataforma; as chaves e os parâmetros devem ser correspondentes. Alguns dos registros comuns para identificar se há um problema na configuração são os seguintes:

%MKA-3-INVALID\_MACSEC\_CAPABILITY : Terminating MKA Session because no peers had the required MACsec Cap

Verifique a capacidade MACsec do hardware dos peers ou reduza os requisitos para a capacidade MACsec alterando a configuração MACsec da interface.

%MKA-3-INVALID\_PARAM\_SET : %s, Local-TxSCI %s, Peer-RxSCI %s, Audit-SessionID %s

Há alguns parâmetros opcionais que o roteador pode esperar ou não com base na configuração e em diferentes configurações padrão da plataforma. Certifique-se de incluir ou descartar na configuração.

%MKA-4-MKA\_MACSEC\_CIPHER\_MISMATCH: Lower/Higher strength MKA-cipher than macsec-cipher for RxSCI %s, Au

Há uma incompatibilidade de configuração no conjunto de cifras de política. Verifique se a configuração está correta.

%MKA-3-MKPDU\_VALIDATE\_FAILURE : MKPDU validation failed for Local-TxSCI %s, Peer-RxSCI %s, Audit-Sessio

MKPDU falhou em uma ou mais das próximas verificações de validação:

- Endereço MAC válido e cabeçalho EAPOL: verifique a configuração de ambas as interfaces, a captura de pacotes na interface de entrada pode corroborar os valores atuais.
- CKN e agilidade de algoritmo válidos: verifique se as chaves e conjuntos de algoritmos são válidos.
- Verificação de ICV: a verificação de ICV é um parâmetro opcional; a configuração de ambas as extremidades deve corresponder.
- Correção da existência de payloads MKA: Possível problema de interoperabilidade.
- Verificação do IA se existirem pares: verificação do identificador do membro, única para cada participante.
- Verificação de MN se os pares existirem: Verificação do número da mensagem, exclusiva em cada MKPDU transmitida e incrementa em cada transmissão.

Problemas operacionais

Uma vez definida a configuração, você pode ver a mensagem %MKA-5-SESSION\_START, mas precisa verificar se a sessão é ativada, um bom comando para começar é show mka sessions [interface interface\_name]:

```
<#root>
Router1#
show mka sessions
Total MKA Sessions....... 1
      Secured Sessions... 1
      Pending Sessions... 0
 ====================================================================================================
Interface Local-TxSCI Policy-Name Inherited Key-Server
Port-ID Peer-RxSCI MACsec-Peers Status CKN
====================================================================================================
Te0/1/2 40b5.c133.0e8a/0012
Example
          NO
NO
18 40b5.c133.020a/0012 1
Secured
01
```
Status se refere à sessão do plano de controle; Secured significa que Rx e Tx SAK estão instalados; caso contrário, ele aparece como Not Secured.

- Se o status permanecer em Init, verifique o estado da interface física, a conectividade via ping para os pares e a correspondência de configuração. Neste ponto, não há nenhum MKPDU recebido e correspondentes ativos, algumas plataformas preenchem enquanto outras não; considere até 32 bytes de sobrecarga de cabeçalho e garanta um MTU maior para a operação apropriada.
- Se o status permanecer em Pendente, verifique se a MKPDU é descartada em erros/quedas de ingresso ou saída no plano de controle ou de interfaces.
- Se o status permanecer em Não protegido, a interface MKA está ativa e os MKPDUs estão fluindo, mas o SAK não está instalado, nesse caso o próximo log é visto:

Isso ocorre porque não há suporte a MACsec, configuração MACsec inválida ou outra falha de MKA no lado local ou de peer antes do estabelecimento de um Secure Channel (SC) e da instalação de Associações Seguras (SA) no MACsec. Você pode usar o comando detail para obter mais informações show mka session [interface interface\_name] detail:

<#root> Router1# **show mka sessions detail** MKA Detailed Status for MKA Session =================================== **Status: SECURED - Secured MKA Session with MACsec** Local Tx-SCI............. 40b5.c133.0e8a/0012 Interface MAC Address.... 40b5.c133.0e8a MKA Port Identifier...... 18 Interface Name........... TenGigabitEthernet0/1/2 Audit Session ID......... **CAK Name (CKN)........... 01** Member Identifier (MI)... DC5F7E3E38F4210925AAC8CA Message Number (MN)...... 14462 EAP Role................. NA Key Server............... NO **MKA Cipher Suite......... AES-128-CMAC** Latest SAK Status........ Rx & Tx Latest SAK AN............ 0 Latest SAK KI (KN)....... 272DA12A009CD0A3D313FADF00000001 (1) Old SAK Status........... FIRST-SAK Old SAK AN............... 0 Old SAK KI (KN).......... FIRST-SAK (0) SAK Transmit Wait Time... 0s (Not waiting for any peers to respond) SAK Retire Time.......... 0s (No Old SAK to retire) SAK Rekey Time........... 0s (SAK Rekey interval not applicable) MKA Policy Name.......... Example Key Server Priority...... 2 Delay Protection......... NO Delay Protection Timer.......... 0s (Not enabled) Confidentiality Offset... 0 Algorithm Agility........ 80C201 SAK Rekey On Live Peer Loss........ NO Send Secure Announcement.. DISABLED SCI Based SSCI Computation.... NO SAK Cipher Suite......... 0080C20001000002 (GCM-AES-256) MACsec Capability........ 3 (MACsec Integrity, Confidentiality, & Offset) MACsec Desired........... YES # of MACsec Capable Live Peers............ 1

# of MACsec Capable Live Peers Responded.. 0

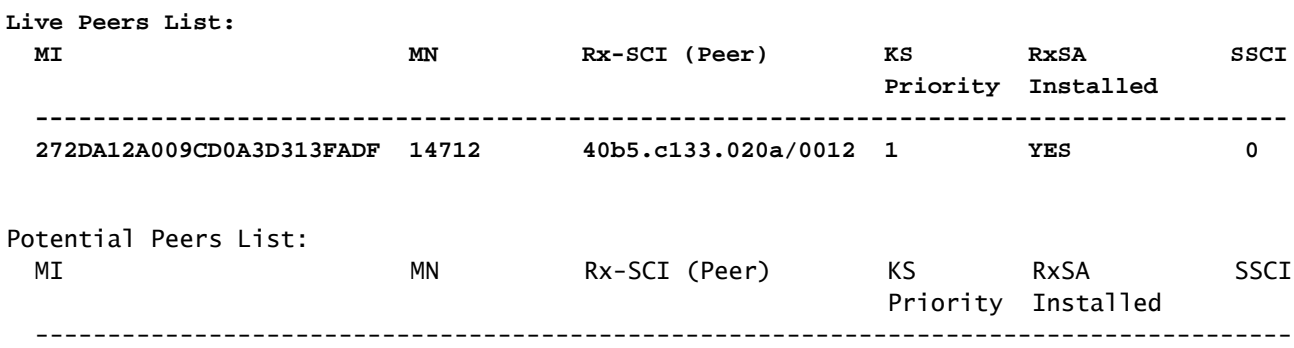

Procure por informações de SAK sobre pares e dados relevantes destacados para entender melhor a situação, se diferentes SAK estão em vigor, examine a chave usada e o tempo de vida ou as opções de rechaveamento de SAK configuradas, se as chaves pré-compartilhadas forem usadas, você pode usar show mka keychain:

#### <#root>

#### Router1#

**show mka keychains**

MKA PSK Keychain(s) Summary...

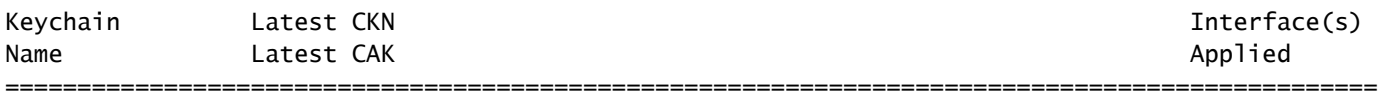

#### **Master\_Key**

**01**

<HIDDEN>

 $\mathsf{Te0}/1/2$ 

O CAK nunca é exibido, mas você pode confirmar o nome do conjunto de chaves e o CKN.

Se a sessão foi estabelecida, mas você tem oscilações ou fluxo de tráfego intermitente, você deve verificar se os MKPDUs estão fluindo corretamente entre os peers; se houver um tempo limite, você pode ver a próxima mensagem:

%MKA-4-KEEPALIVE\_TIMEOUT : Keepalive Timeout for Local-TxSCI %s, Peer-RxSCI %s, Audit-SessionID %s, CKN %s

Se houver um correspondente, a sessão MKA será encerrada, caso você tenha vários correspondentes e o MKA não tenha recebido um MKPDU de um de seus correspondentes por mais de 6 segundos, o correspondente ao vivo será removido da lista de correspondentes ao vivo, você pode começar com show mka statistics [interface interface\_name]:

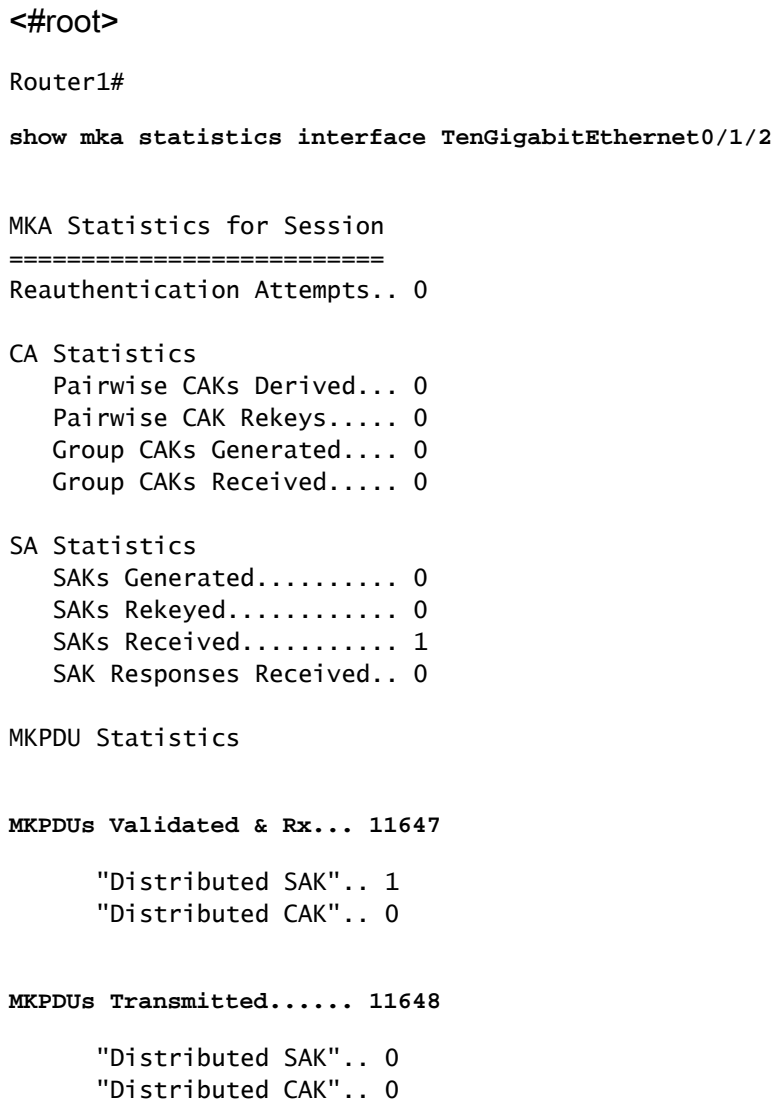

Os MKPDUs transmitidos e recebidos devem ter números semelhantes para um peer, certifiquese de que eles aumentem em Rx e Tx em ambas as extremidades, para determinar ou guiar a direção problemática, se houver diferenças você pode habilitar debug mka linksec-interface frames ambas as extremidades:

```
*Sep 20 21:14:10.803: MKA-LLI-MKPDU: Received CKN length (2 bytes) from Peer with CKN 01
*Sep 20 21:14:10.803: MKA-LLI-MKPDU: MKPDU Received: Interface: [Te0/1/2 : 18] Peer MAC: 40:B5:C1:33:02:0A, with CK
*Sep 20 21:14:12.101: MKA-LLI-MKPDU: MKPDU transmitted: Interface [Te0/1/2: 18] with CKN 01
*Sep 20 21:14:12.803: MKA-LLI-MKPDU: Received CKN length (2 bytes) from Peer with CKN 01
*Sep 20 21:14:12.803: MKA-LLI-MKPDU: MKPDU Received: Interface: [Te0/1/2 : 18] Peer MAC: 40:B5:C1:33:02:0A, with CKN 01
```
Caso não haja MKPDU recebido, procure erros ou quedas de interface de entrada, status das interfaces de peers e sessão mka; caso você tenha ambos os roteadores enviando mas não recebendo, os MKPDUs são perdidos na mídia e precisam verificar os dispositivos intermediários para o encaminhamento correto.

Se você não estiver enviando MKPDUs, verifique o estado da interface física (linha e erros/quedas) e a configuração; examine se você está gerando esses pacotes no nível do plano de controle, o rastreamento FIA e o Embedded Packet Capture (EPC) são ferramentas confiáveis para essa finalidade. Consulte [Solução de problemas com o recurso de rastreamento de pacote](https://www.cisco.com/c/pt_br/support/docs/content-networking/adaptive-session-redundancy-asr/117858-technote-asr-00.html) [de caminho de dados do Cisco IOS XE](https://www.cisco.com/c/pt_br/support/docs/content-networking/adaptive-session-redundancy-asr/117858-technote-asr-00.html)

Você pode usar debug mka events e procurar por motivos que possam orientar as próximas etapas.

Observação: use com cuidado debug mka e debug mka diagnostics pois mostram a máquina de estado e informações muito detalhadas que podem causar problemas no plano de controle no roteador.

Se a sessão estiver protegida e estável, mas o tráfego não estiver fluindo, verifique se há tráfego criptografado enviando os dois pares:

```
<#root>
Router1#
show macsec statistics interface TenGigabitEthernet 0/1/2
MACsec Statistics for TenGigabitEthernet0/1/2
 SecY Counters
  Ingress Untag Pkts: 0
  Ingress No Tag Pkts: 0
  Ingress Bad Tag Pkts: 0
  Ingress Unknown SCI Pkts: 0
  Ingress No SCI Pkts: 0
  Ingress Overrun Pkts: 0
  Ingress Validated Octets: 0
Ingress Decrypted Octets: 98020
  Egress Untag Pkts: 0
  Egress Too Long Pkts: 0
  Egress Protected Octets: 0
Egress Encrypted Octets: 98012
 Controlled Port Counters
  IF In Octets: 595380
  IF In Packets: 5245
  IF In Discard: 0
  IF In Errors: 0
  IF Out Octets: 596080
```
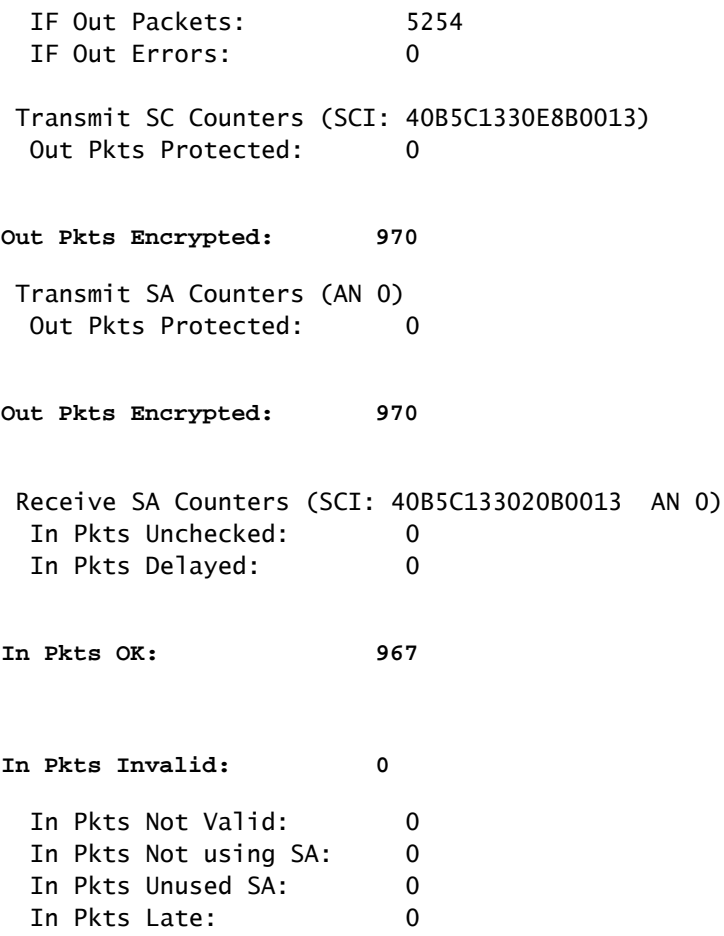

Os Contadores de SecY são pacotes atuais na interface física, enquanto os outros estão relacionados ao Canal de Segurança Tx significa que os pacotes estão sendo criptografados e transmitidos e a Associação de Segurança Rx significa que os pacotes válidos foram recebidos na interface.

Mais depurações, como debug mka errors e debug mka packets ajudam na identificação de problemas. Use esta última com precaução, pois pode induzir um registro pesado.

## Informações Relacionadas

- [Guia de configuração MACsec e MKA](/content/en/us/td/docs/routers/ios/config/17-x/sec-vpn/b-security-vpn/m_wan_macsec_MKA_support_enhancements.html)
- [Suporte técnico e downloads da Cisco](https://www.cisco.com/c/pt_br/support/index.html?referring_site=bodynav)

### Sobre esta tradução

A Cisco traduziu este documento com a ajuda de tecnologias de tradução automática e humana para oferecer conteúdo de suporte aos seus usuários no seu próprio idioma, independentemente da localização.

Observe que mesmo a melhor tradução automática não será tão precisa quanto as realizadas por um tradutor profissional.

A Cisco Systems, Inc. não se responsabiliza pela precisão destas traduções e recomenda que o documento original em inglês (link fornecido) seja sempre consultado.